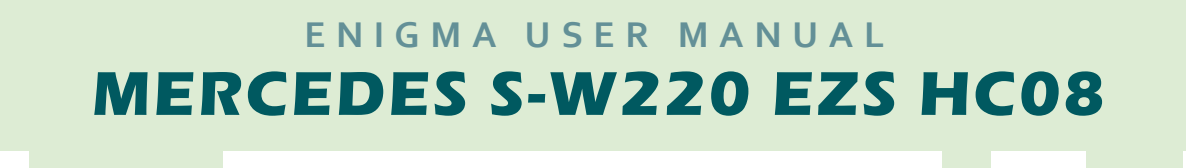

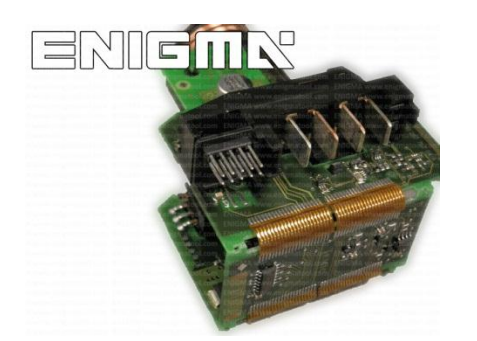

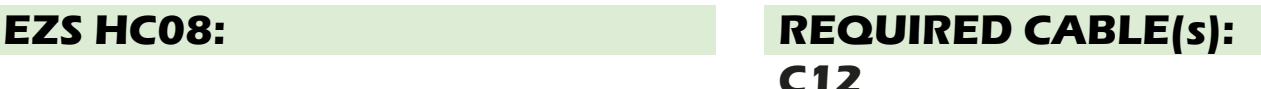

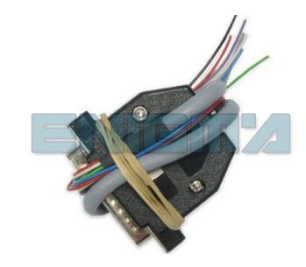

## **FOLLOW THIS INSTRUCTION STEP BY STEP:**

- 1. **Remove the EZS module from the car and open it VERY CAREFULLY!**
- 2. **Solder C12 cables to the points on board as shown on PHOTO1.**
- 3. **Solder C12 power lead cables as shown on PHOTO2.**
- 4. **Make sure that the connection you made is secure.**
- 5. **Press the READ KM button and check if the value shown on the screen is correct.**
- 6. **Now you can use the CHANGE KM function.**

## **! IF READING IS CORRECT BUT CHANGE IS NOT POSSIBLE YOU HAVE TO SOLDER 10K OR 15K RESISTOR TO THE GREY CABLE AND TRY AGAIN !**

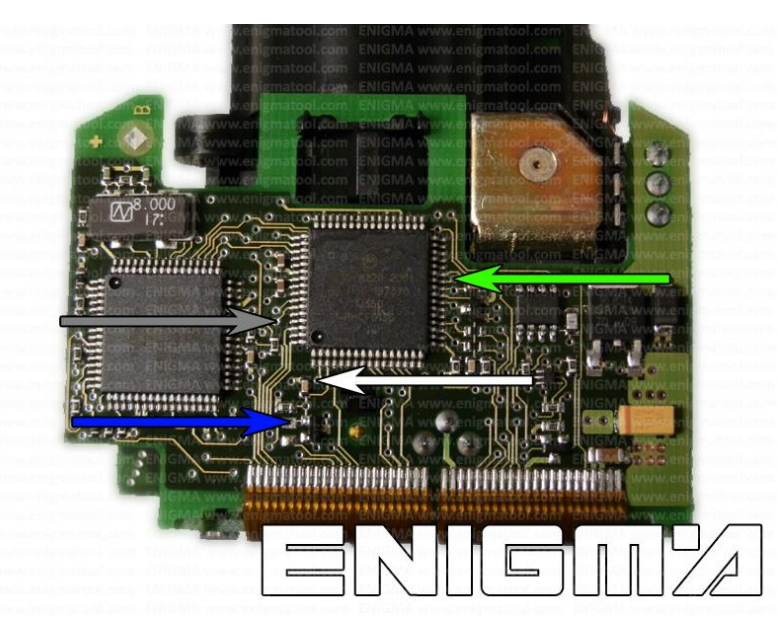

**PHOTO 1: Solder C12 cables according to the colors like shown on the photo above.**

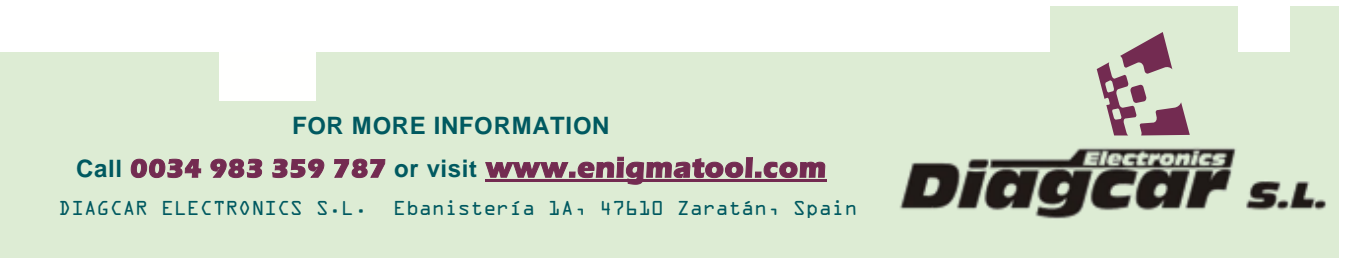

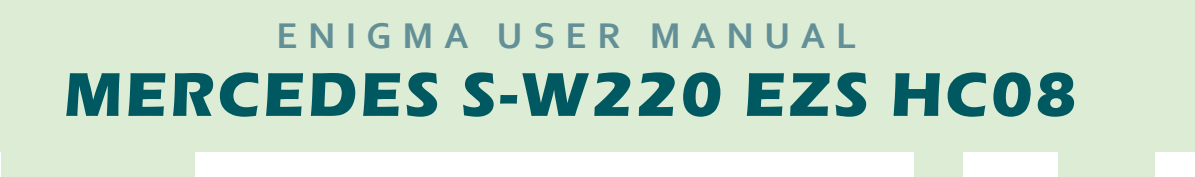

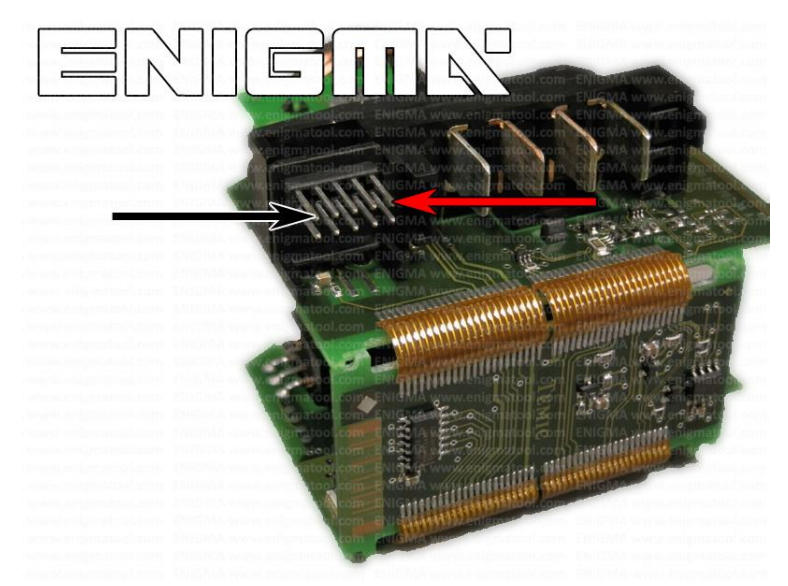

**PHOTO 2: Solder C12 cables according to the colors like shown on the photo above.**

## **LEGAL DISCLAIMER:**

**DIAGCAR ELECTRONICS S.L. does not take any legal responsibility of illegal use of any information stored in this document. Copying, distributing or taking any action in reliance with the content of this information is strictly prohibited.**

**FOR MORE INFORMATION Call 0034 983 359 787 or visit [www.enigmatool.com](file:///C:/Users/Kuba/Documents/DIAGCAR/WORD%20TEMPLATES%20LAYOUT%20READY/TC0050701D-IW/TC0050701D-IW/www.enigmatool.com)** DIAGCAR ELECTRONICS S.L. Ebanistería 1A, 47610 Zaratán, Spain

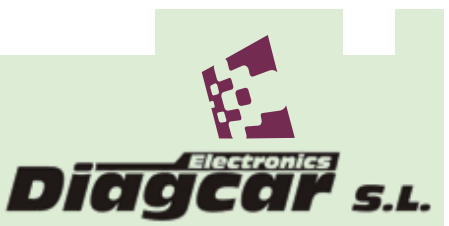